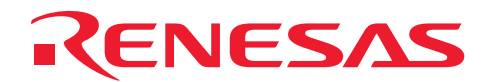

# SH7262/SH7264 グループ

# コントローラエリアネットワーク リモートフレーム送信設定例

# 要旨

本アプリケーションノートでは、コントローラエリアネットワーク を使用した、リモートフレーム送信の 設定例について説明しています。

## 動作確認デバイス

#### SH7262/SH7264

以下、総称して「SH7264」として説明します。

# 目次

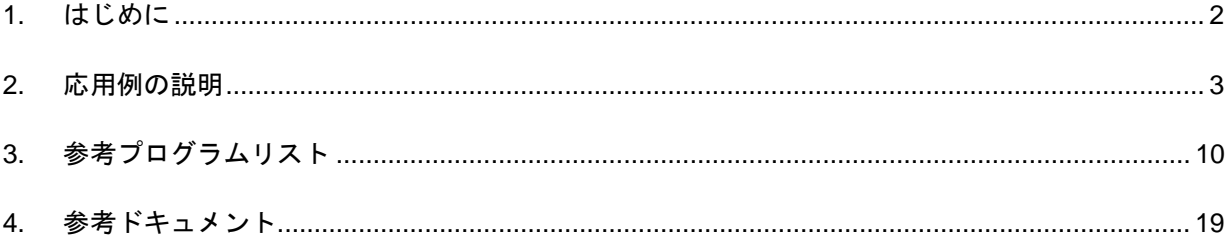

<span id="page-1-0"></span>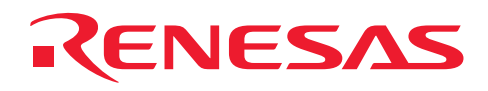

# 1. はじめに

#### 1.1 仕様

- コントローラエリアネットワークのチャネル0を使用
- 通信速度:1Mbps
- 送信メールボックス:メールボックス1を使用
- 受信メールボックス:メールボックス0を使用
- 以下のリモートフレームを送信 ID:0、スタンダードフォーマット、DLC:2 ● 以下のデータフレームを受信
	- ID:0、スタンダードフォーマット、DLC:2、DATA:H'C1C2

#### 1.2 使用機能

• コントローラエリアネットワーク

#### 1.3 適用条件

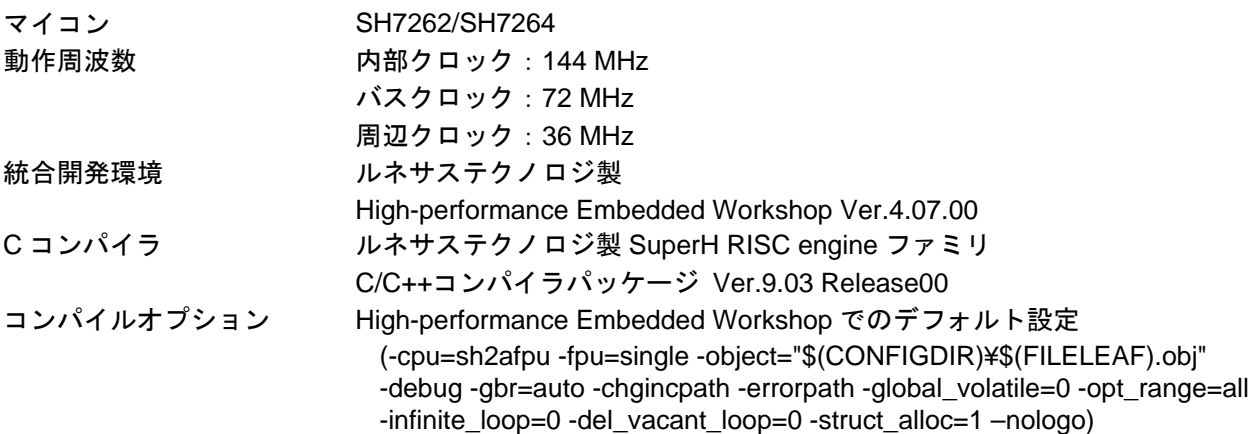

#### 1.4 関連アプリケーションノート

本アプリケーションノートに関連するアプリケーションノートを以下に示します。合わせて参照してくだ さい。

- SH7262/SH7264 グループ コントローラエリアネットワーク データフレーム受信設定例
- SH7262/SH7264 グループ コントローラエリアネットワーク データフレーム送信設定例
- SH7262/SH7264 グループ コントローラエリアネットワーク リモートフレーム受信設定例

<span id="page-2-0"></span>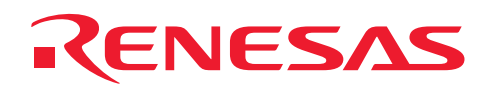

## 2. 応用例の説明

本応用例ではコントローラエリアネットワークを使用し、ID:0、スタンダードフォーマット、DLC:2 の リモートフレームを送信し、ID:0、スタンダードフォーマットのデータフレームを受信します。

#### 2.1 使用機能の動作概要

SH7264は CAN2.0B Active と ISO-11898 をサポートするコントローラエリアネットワークを 2 チャネル内 蔵しています。

コントローラエリアネットワークはプログラム可能な31個の送受信用メールボックスおよび1個の受信用 メールボックス、全てのメールボックスに対応したプログラム可能な受信フィルタマスクを持ち、自由度の 高い通信方法を提供します。[図](#page-2-1) 1にコントローラエリアネットワークのブロック図を示します。コントロー ラエリアネットワークについての詳細は、「SH7262 グループ、SH7264 グループ ハードウェアマニュアル コントローラエリアネットワーク」の章を参照してください。

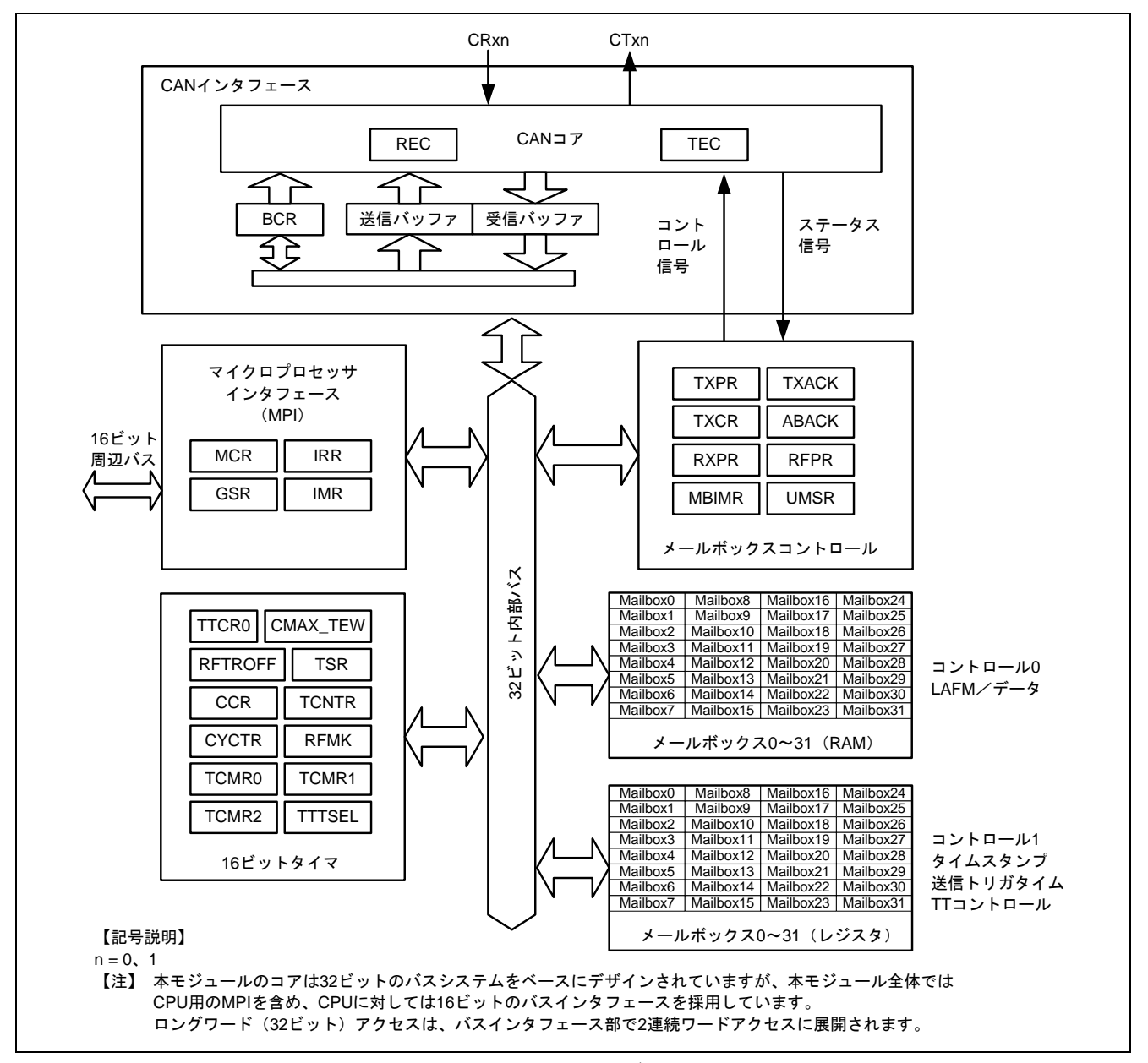

<span id="page-2-1"></span>図 1 コントローラエリアネットワークのブロック図(1 チャネルあたり)

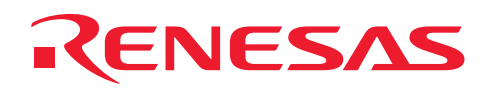

#### 2.2 使用機能の設定手順

ここでは、コントローラエリアネットワーク チャネル 0 によるリモートフレーム送信を行う場合の初期設 定について説明します。

コントローラエリアネットワークの初期設定はリセットモード(コンフィギュレーションモード)で行い ます。初期設定終了後、リセットモードを解除することでCANバスアクティビティに参加します。参考プロ グラムの初期設定では、メールボックス 1 をリモートフレーム送信用に設定しています。[図](#page-3-0) 2、[図](#page-4-0) 3にコン トローラエリアネットワークの初期設定フロー例を示します。なお、各レジスタ設定の詳細は、「SH7262 グループ、SH7264 グループ ハードウェアマニュアル コントローラエリアネットワーク」の章を参照して ください。

<span id="page-3-0"></span>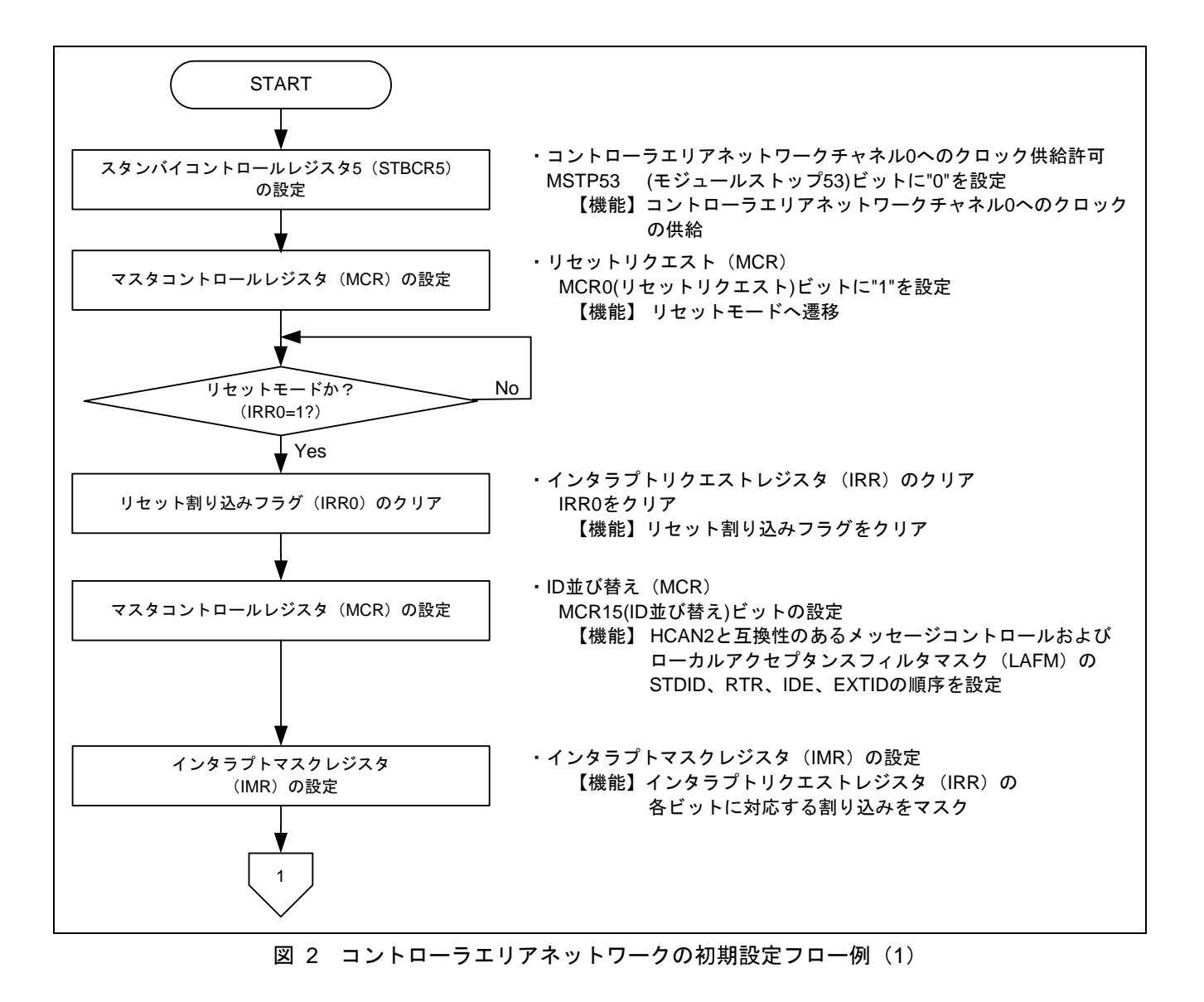

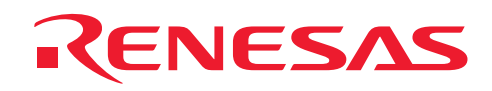

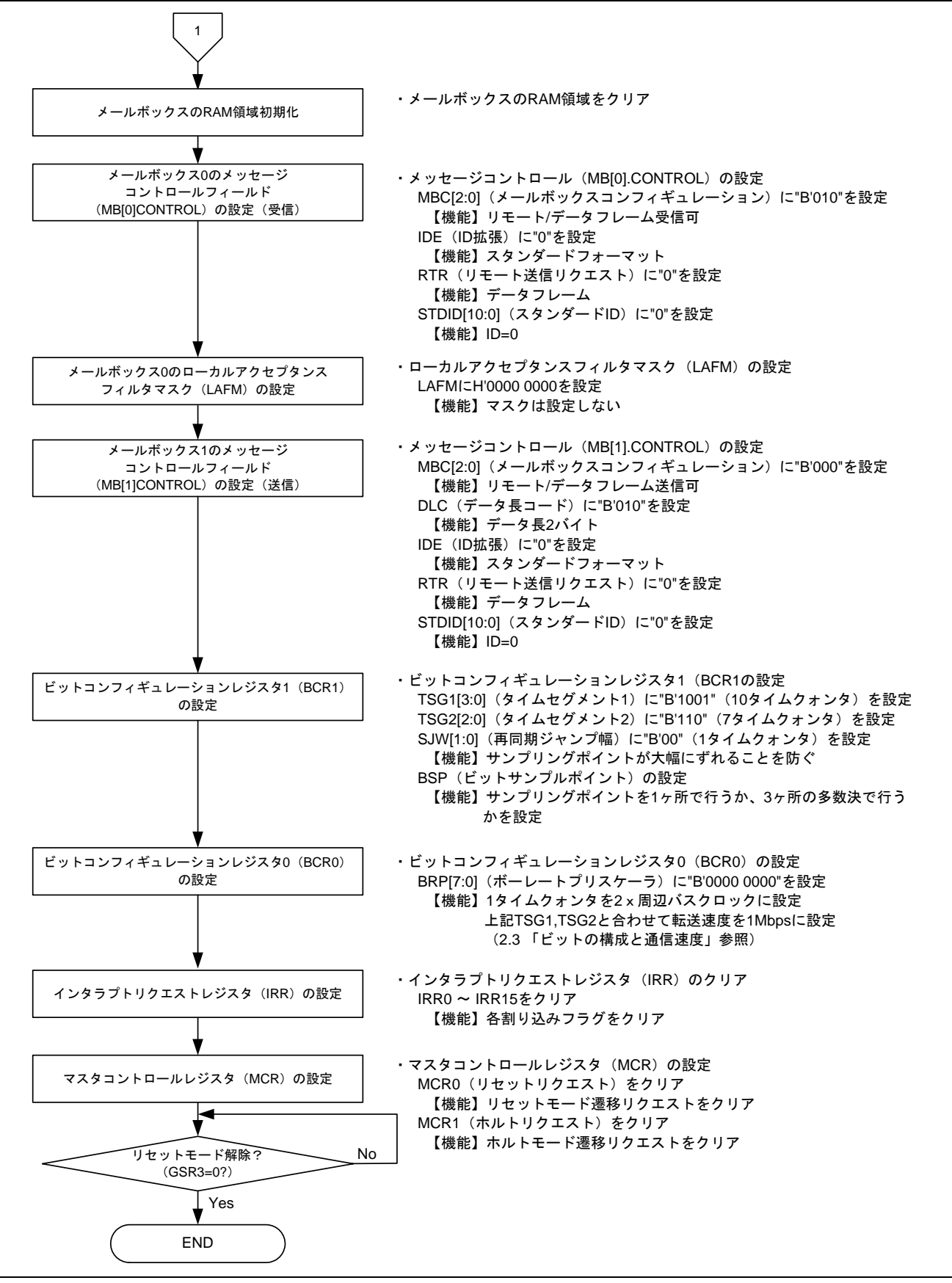

<span id="page-4-0"></span>図 3 コントローラエリアネットワークの初期設定フロー例(2)

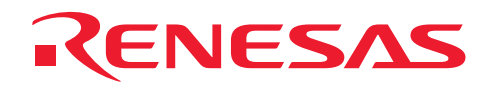

#### 2.3 ビットの構成と通信速度

コントローラエリアネットワークでの 1 ビットは以下に示す 4 つのセグメントで構成されています。

① シンクロナイゼーションセグメント(SS)

② プロパゲーションタイムセグメント(PRSEG)

③ フェーズバッファセグメント 1(PHSEG1)

④ フェーズバッファセグメント 2(PHSEG2)

さらに、各セグメントはTq(タイムクォンタ)と呼ばれる基準時間で構成されます。[図](#page-5-0) 4にSS=1Tq、 PRSEG=8Tq、PHSEG1=8Tq、PHSEG2=8Tqの場合のビット構成例を示します。

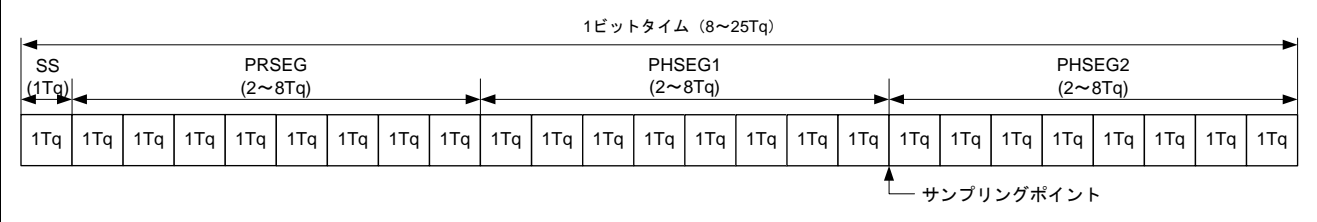

#### 図 4 1 ビットの構成図

<span id="page-5-0"></span>コントローラエリアネットワークでは、PRSEG+PHSEG1 の Tq 数をビットコンフィギュレーションレジス タ 1(BCR1)の TSG1[3:0]に、PSEG2 の Tq 数を TSG2[2:0]に設定します(設定値+1 が Tq 数)。また、1Tq に 対応する周辺バスクロック数をビットコンフィギュレーションレジスタ 0(BCR0)の BRP[7:0]に設定します。

以下の説明では BRP[7:0],TSG1[3:0],TSG2[2:0]はレジスタ設定値、BRP,TSEG1,TSEG2,SJW はレジスタ設定 値に対応する値を示します。レジスタ設定値に対応する値は「SH7264グループ ハードウェアマニュアル コ ントローラエリアネットワーク」の章を参照してください。

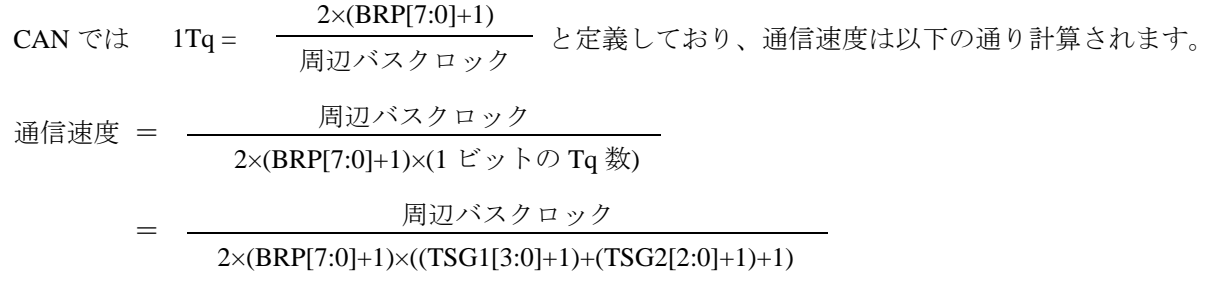

ビットコンフィギュレーションレジスタ設定上の制限事項を以下に示します。

TSEG1 (Min.) > TSEG2  $\geq$ SJW (Max) (SJW=1~4)

SJW:再同期ジャンプ幅。位相誤差を補正するためにフェーズバッファセグメント 1 を延長、

または、フェーズバッファセグメント 2 を短縮するセグメントです。

8  $≤$  TSEG1 + TSEG2 + 1  $≤$  25 タイムクォンタ

TSEG2  $\geq$  2

本参考プログラムでは、周辺バスクロック=36MHz、BRP[7:0]=0、TSG1[3:0]=9、TSG2[2:0]=6 に設定してい ますので通信速度は下記のようになります。

36M 通信速度 =  $\frac{1}{2 \times (0+1) \times ((9+1)+(6+1)+1)}$  =1M・・・・1Mbps

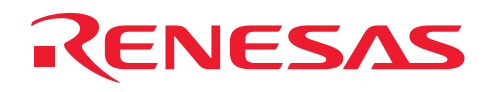

#### 2.4 参考プログラムの動作

本参考プログラムでは、通信速度 1Mbps、メールボックス 1 からID:0、DLC:2 のスタンダードフォーマッ トのリモートフレームを 1 回送信し、メールボックス 0 にID:0 のスタンダードフォーマットのデータフレー ムを受信します。[図](#page-6-0) 5にリモートフレームの送信波形を示します。

【注】 参考プログラムは送信、受信ともに実行していますが、ここでは送信部のみを説明します。

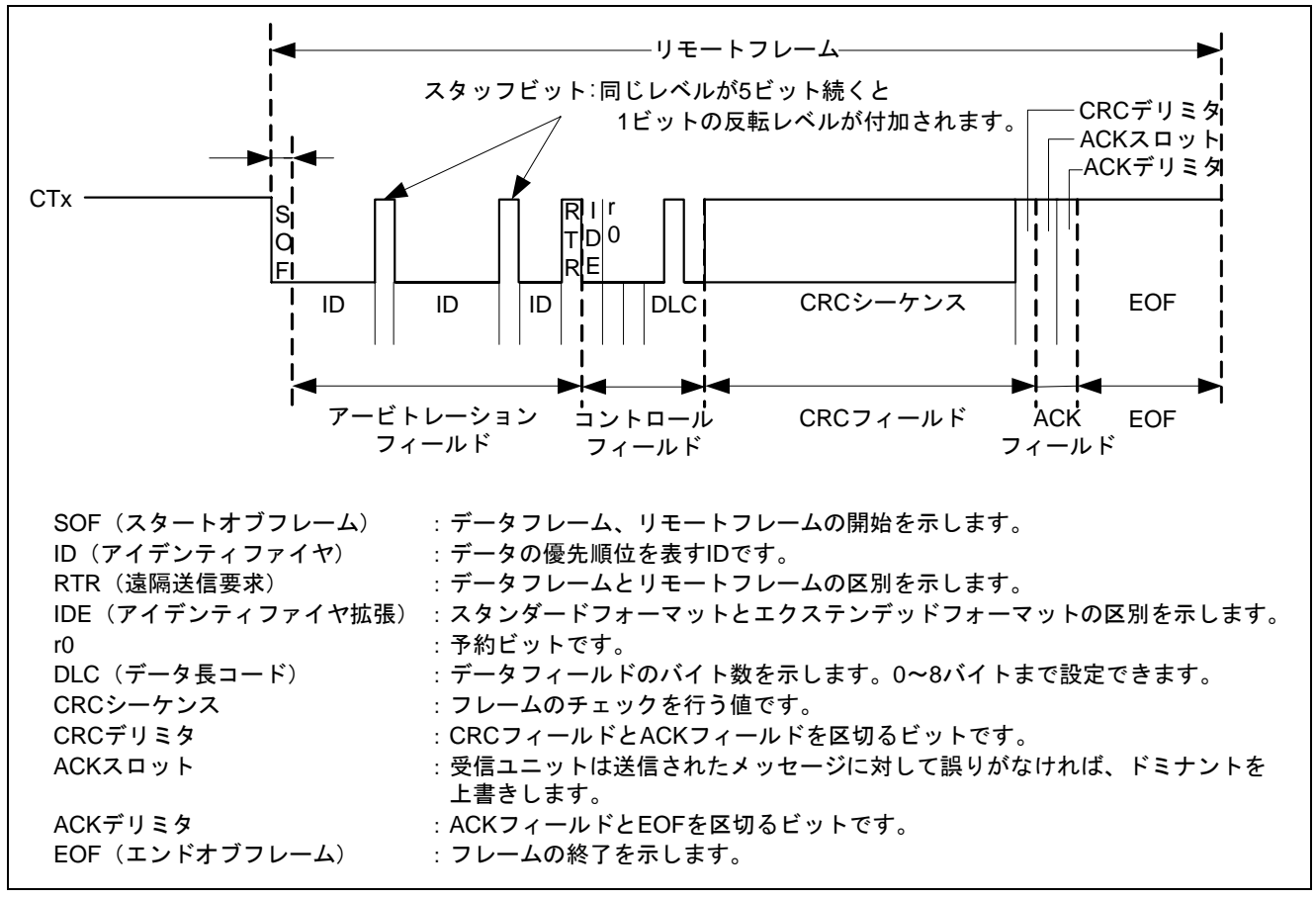

<span id="page-6-0"></span>図 5 コントローラエリアネットワークの送信波形

![](_page_7_Picture_0.jpeg)

# 2.5 参考プログラムの処理手順

[表](#page-7-0) 1にコントローラエリアネットワーク チャネル 0 の設定例を示します。また[、図](#page-8-0) 6に本参考プログラム 例の処理フローを示します。

#### 【注】 参考プログラムは送信、受信ともに実行していますが、ここでは送信部のみを説明します。

<span id="page-7-0"></span>

| レジスタ名                                            | アドレス               | 設定値           | 機能                                                                                                    |
|--------------------------------------------------|--------------------|---------------|----------------------------------------------------------------------------------------------------|
| スタンバイコントロール<br>レジスタ (STBCR5)                     | <b>H'FFFE 0410</b> | H'FT          | MSTP53="0":コントローラエリアネット<br>ワークチャネル0は動作                                                                                      |
| マスタコントロールレジスタ<br>(MCR)                           | <b>H'FFFE 5000</b> | H'0001        | MCR0="1": リセットモード遷移<br>リクエスト                                                                                                |
|                                                  |                    | H'8001        | MCR15="1": HCAN2 とは異なる順序                                                                                                    |
|                                                  |                    | H'8000        | MCR0="0": リセットモード解除                                                                                                    |
| インタラプトマスクレジスタ<br>(IMR)                           | H'FFFE 500A        | <b>H'FFFF</b> | コントローラエリアネットワークの全ての<br>割り込み禁止                                                                                               |
| ビットコンフィギュレーション<br>レジスタ 1 (BCR1)                  | <b>H'FFFE 5004</b> | H'9600        | TSG1[3:0]="B'1001":<br>PRSEG + PHSEG1 = 10Tq<br>$TSG2[2:0]="B'110" : PHSEG2 = 7Tq$<br>SJW="0": SJW=1Tq<br>BSP="0": 1 サンプリング |
| ビットコンフィギュレーション<br>レジスタ0 (BCR0)                   | <b>H'FFFE 5006</b> | H'0000        | BRP[7:0]= "0" : 1Tq=2xP $\phi$                                                                                              |
| メールボックス0メッセージ<br>コントロールフィールド<br>(MB[0].CONTROL1) | <b>H'FFFE 5110</b> | H'0200        | MBC[2:0]="B'010": データフレームと<br>リモートフレームの受信可                                                                                  |
| メールボックス0メッセージ<br>コントロールフィールド<br>(MB[0].CONTROL0) | <b>H'FFFE 5100</b> | H'0000 0000   | IDE="0": スタンダードフォーマット<br>RTR="0": データフレーム<br>STDID[10:0]= "0" : スタンダード ID=0                                                 |
| メールボックス1メッセージ<br>コントロールフィールド<br>(MB[1].CONTROL1) | <b>H'FFFE 5130</b> | H'0002        | MBC[2:0]="B'000": データフレームと<br>リモートフレームの送信可<br>DLC[3:0]="B'0010" : データ長2バイト                                                  |
| メールボックス1メッセージ<br>コントロールフィールド<br>(MB[1].CONTROL0) | <b>H'FFFE 5120</b> | H'4000 0000   | IDE="0": スタンダードフォーマット<br>RTR="1": リモートフレーム<br>STDID[10:0]= "0": スタンダード ID=0                                                 |
| メールボックス0ローカル<br>アクセプタンスフィルタマスク<br>(MB[0].LAFM)   | <b>H'FFFE 5104</b> | H'0000 0000   | クリア: MASK は設定しない                                                                                                    |
| 送信待ちレジスタ 1 (TXPR1)                               | <b>H'FFFE 5020</b> | H'0000 0002   | TXPR[31:0]= H'00000002 : メールボックス<br>1に送信リクエスト発生                                                                             |
| 送信アクノリッジレジスタ0<br>(TXACK0)                        | <b>H'FFFE 5032</b> | H'0002        | 送信アクノリッジフラグをクリア                                                                                                    |
| データフレーム受信完了<br>レジスタ0 (RXPR0)                     | <b>H'FFFE 5042</b> | H'0001        | データフレーム受信完了フラグをクリア                                                                                                    |

表 1 コントローラエリアネットワークの設定

![](_page_8_Picture_0.jpeg)

![](_page_8_Figure_2.jpeg)

<span id="page-8-0"></span>図 6 参考プログラムの処理フロー

<span id="page-9-0"></span>![](_page_9_Picture_0.jpeg)

## 3. 参考プログラムリスト

## 3.1 参考プログラムについての補足

SH7264 は、製品によって大容量内蔵 RAM の容量が 1MB または 640KB と異なるため、参考プログラムの セクション配置やレジスタの設定を一部変更する必要があります。そのため本アプリケーションノートでは 1MB 用と 640KB 用の 2 つのワークスペースを用意しています。

640KB 版はライトプロテクトを解除しなければ保持用内蔵 RAM へ書き込むことができないため、640KB 版のワークスペースは、システムコントロールレジスタ5 (SYSCR5)にライトプロテクトの解除を設定して います。

使用する製品を確認した上で、対応するワークスペースを使用してください。

![](_page_10_Picture_0.jpeg)

#### 3.2 サンプルプログラムリスト "main.c"(1)

```
1 
2 
3 
4 
5 
6 
7^{\circ}8 
9 
10 
11 
12 
13 
14 
15 
16 
17 
18 
19 
20 
212223 
24 
25 
2627
28293031 
32 
33 
34 
35 
36 
37 
38 
39 
4041 
42 
43 
44 
45 
46 
47 
48 
49 
      /****************************************************************************** 
         DISCLAIMER
      * 
      * This software is supplied by Renesas Technology Corp. and is only 
      * intended for use with Renesas products. No other uses are authorized. 
      * 
      * This software is owned by Renesas Technology Corp. and is protected under 
      * all applicable laws, including copyright laws. 
      * 
         THIS SOFTWARE IS PROVIDED "AS IS" AND RENESAS MAKES NO WARRANTIES
      * REGARDING THIS SOFTWARE, WHETHER EXPRESS, IMPLIED OR STATUTORY, 
      * INCLUDING BUT NOT LIMITED TO WARRANTIES OF MERCHANTABILITY, FITNESS FOR A 
      * PARTICULAR PURPOSE AND NON-INFRINGEMENT. ALL SUCH WARRANTIES ARE EXPRESSLY 
      * DISCLAIMED. 
      * 
      * TO THE MAXIMUM EXTENT PERMITTED NOT PROHIBITED BY LAW, NEITHER RENESAS 
         * TECHNOLOGY CORP. NOR ANY OF ITS AFFILIATED COMPANIES SHALL BE LIABLE 
      * FOR ANY DIRECT, INDIRECT, SPECIAL, INCIDENTAL OR CONSEQUENTIAL DAMAGES 
      * FOR ANY REASON RELATED TO THIS SOFTWARE, EVEN IF RENESAS OR ITS 
      * AFFILIATES HAVE BEEN ADVISED OF THE POSSIBILITY OF SUCH DAMAGES. 
      * 
      * Renesas reserves the right, without notice, to make changes to this 
        software and to discontinue the availability of this software.
         By using this software, you agree to the additional terms and
         conditions found by accessing the following link:
      * http://www.renesas.com/disclaimer 
      ******************************************************************************** 
      * Copyright (C) 2009. Renesas Technology Corp., All Rights Reserved. 
      *""FILE COMMENT""********** Technical reference data **************************
        System Name : SH7264 Sample Program
         File Name : main.c
         Abstract : CAN Module Application (Remote Frame Transmit and Receive)
      * Version : 1.00.00 
      * Device : SH7262/SH7264 
      * Tool-Chain : High-performance Embedded Workshop (Ver.4.07.00). 
                    * : C/C++ compiler package for the SuperH RISC engine family 
                                               (Var.9.03 Relcase00).
      * OS : None 
         * H/W Platform: M3A-HS64G50(CPU board)+M3A-HS64G02(IO board) 
      * Description : 
      ******************************************************************************** 
      * History : Nov.20,2009 ver.1.00.00 
      *""FILE COMMENT END""**********************************************************/ 
      #include "iodefine.h" /* SH7264 iodefine */ 
      /* ---- prototype declaration ---- */void main(void); 
      extern void io_init_port_ch0(void); 
      extern void io_init_port_ch1(void);
```
![](_page_11_Picture_0.jpeg)

# 3.3 サンプルプログラムリスト "main.c"(2)

![](_page_11_Picture_315.jpeg)

![](_page_12_Picture_0.jpeg)

# 3.4 サンプルプログラムリスト "can0.c"(1)

1 2 3 4 5 6 7 8 9  $10$ 11 12 13 14 15 16 17 18 19 20  $21$ 22  $23$  $24$  $25$ 26  $27$  $28$ 29 30 31 32 33 34 35 36 37 38 39 40 41 42 43 44 45 46 47 48 49 50 /\*\*\*\*\*\*\*\*\*\*\*\*\*\*\*\*\*\*\*\*\*\*\*\*\*\*\*\*\*\*\*\*\*\*\*\*\*\*\*\*\*\*\*\*\*\*\*\*\*\*\*\*\*\*\*\*\*\*\*\*\*\*\*\*\*\*\*\*\*\*\*\*\*\*\*\*\*\* \* DISCLAIMER \* \* This software is supplied by Renesas Technology Corp. and is only intended for use with Renesas products. No other uses are authorized. \* \* This software is owned by Renesas Technology Corp. and is protected under \* all applicable laws, including copyright laws. \* \* THIS SOFTWARE IS PROVIDED "AS IS" AND RENESAS MAKES NO WARRANTIES \* REGARDING THIS SOFTWARE, WHETHER EXPRESS, IMPLIED OR STATUTORY, INCLUDING BUT NOT LIMITED TO WARRANTIES OF MERCHANTABILITY, FITNESS FOR A \* PARTICULAR PURPOSE AND NON-INFRINGEMENT. ALL SUCH WARRANTIES ARE EXPRESSLY \* DISCLAIMED. \* \* TO THE MAXIMUM EXTENT PERMITTED NOT PROHIBITED BY LAW, NEITHER RENESAS \* TECHNOLOGY CORP. NOR ANY OF ITS AFFILIATED COMPANIES SHALL BE LIABLE \* FOR ANY DIRECT, INDIRECT, SPECIAL, INCIDENTAL OR CONSEQUENTIAL DAMAGES FOR ANY REASON RELATED TO THIS SOFTWARE, EVEN IF RENESAS OR ITS AFFILIATES HAVE BEEN ADVISED OF THE POSSIBILITY OF SUCH DAMAGES. \* \* Renesas reserves the right, without notice, to make changes to this \* software and to discontinue the availability of this software. \* By using this software, you agree to the additional terms and conditions found by accessing the following link: \* http://www.renesas.com/disclaimer \*\*\*\*\*\*\*\*\*\*\*\*\*\*\*\*\*\*\*\*\*\*\*\*\*\*\*\*\*\*\*\*\*\*\*\*\*\*\*\*\*\*\*\*\*\*\*\*\*\*\*\*\*\*\*\*\*\*\*\*\*\*\*\*\*\*\*\*\*\*\*\*\*\*\*\*\*\*\*\* \* Copyright (C) 2009. Renesas Technology Corp., All Rights Reserved. \*""FILE COMMENT""\*\*\*\*\*\*\*\*\*\* Technical reference data \*\*\*\*\*\*\*\*\*\*\*\*\*\*\*\*\*\*\*\*\*\*\*\*\*\* \* System Name : SH7264 Sample Program \* File Name : can0.c \* Abstract : CAN Module Application (Remote Frame Transmit) \* Version : 1.00.00 Device : SH7262/SH7264 \* Tool-Chain : High-performance Embedded Workshop (Ver.4.07.00). \* : C/C++ compiler package for the SuperH RISC engine family \* : (Ver.9.03 Release00). \* OS : None \* H/W Platform: M3A-HS64G50(CPU board)+M3A-HS64G02(IO board) Description : \*\*\*\*\*\*\*\*\*\*\*\*\*\*\*\*\*\*\*\*\*\*\*\*\*\*\*\*\*\*\*\*\*\*\*\*\*\*\*\*\*\*\*\*\*\*\*\*\*\*\*\*\*\*\*\*\*\*\*\*\*\*\*\*\*\*\*\*\*\*\*\*\*\*\*\*\*\*\*\* History : Nov.20,2009 ver.1.00.00 \*""FILE COMMENT END""\*\*\*\*\*\*\*\*\*\*\*\*\*\*\*\*\*\*\*\*\*\*\*\*\*\*\*\*\*\*\*\*\*\*\*\*\*\*\*\*\*\*\*\*\*\*\*\*\*\*\*\*\*\*\*\*\*\*/ #include "iodefine.h" /\* SH7264 iodefine \*/ /\* ---- prototype declaration ---- \*/ void io\_init\_port\_ch0(void); void io\_init\_can\_ch0(void); void io\_remote\_send\_ch0(void); void io\_data\_receive\_ch0(void);

![](_page_13_Picture_0.jpeg)

# 3.5 サンプルプログラムリスト "can0.c"(2)

```
51 
/* ---- symbol definition ---- */ 
52 
#define CAN_GSR3 0x0008 
53 
#define CAN_IRR0 0x0001 
54 
55 
56 
#define CAN_MB01 0x00000002 
57 
58 
/* ---- RAM allocation variable declaration ---- */ 
59 
static unsigned char nIDE = 0; /* ide */ 
60 
static unsigned char nRTR = 0; /* rtr */ 
61 
62 
63 static unsigned int nEID = 0; /* eid */64 
unsigned char gRcv_data[8]; /* data of message */ 
65 
66 
67 
68 
69 
70 
71 
72 
73 
74 
75 
76 
77 
78 
79 
80 
81 
82 
83 
84 
85
86 
87 
88 
   #define CAN_MB0 0x0001 
    #define CAN_MB1 0x0002 
    static unsigned char nDLC = 0; /* dlc */static unsigned int nSID = 0; /* sid */<br>static unsigned int nEID = 0; /* eid *//*""FUNC COMMENT""************************************************************** 
      * ID : 
      * Outline : PORT setting 
      *------------------------------------------------------------------------------ 
       * Include : "iodefine.h" 
      *------------------------------------------------------------------------------ 
      * Declaration : void io_init_port_ch0(void); 
      *------------------------------------------------------------------------------ 
      * Description : 端子機能の設定を行います
                   : CRx0 input、CTx0 output
      *------------------------------------------------------------------------------ 
      * Argument : void 
      *------------------------------------------------------------------------------ 
      * Return Value : void 
      *------------------------------------------------------------------------------ 
      * Note : 
     *""FUNC COMMENT END""**********************************************************/ 
    void io_init_port_ch0(void) 
    { 
       /* == == Setting of PORT == == */ PORT.PJCR0.BIT.PJ0MD = 0x1; /* Set CTx0 */ 
       PORT. PJCR0. BIT. PJ1MD = 0x1; /* Set CRx0 */
   }
```
![](_page_14_Picture_0.jpeg)

# 3.6 サンプルプログラムリスト "can0.c"(3)

![](_page_14_Picture_311.jpeg)

![](_page_15_Picture_0.jpeg)

# 3.7 サンプルプログラムリスト "can0.c"(4)

```
137 
138 
139 
140 
141 
142 
143 
144 
145 
146 
147 
148 
149 
150 
151 
152 
153 
154 
155 
// RCAN0.BCR0.WORD = 0x0001; /* 500 Kbps */ 
156 
// RCAN0.BCR0.WORD = 0x0003; /* 250 Kbps */ 
157 
// RCAN0.BCR0.WORD = 0x0007; /* 125 Kbps */ 
158 
159 
160 
161 
162 
163 
164 
165 
166 
167 
168 
          /* ---- Config mailbox0 as reception slot ---- */
        RCAN0.MB[0].CONTROL1.WORD = 0 \times 0200; * CAN receives data and remote frame */RCAN0.MB[0].CONTROL0.LONG = 0x00000000; /* Initialize the Message Control Field */
        RCAN0.MB[0].LAFM.LONG = 0x00000000; 
        for(i = 0; i < 8; i++){ \frac{1}{2} /* data clear */
            RCAN0.MB[0].MSG DATA[i] = 0x00; } 
         /* ---- Config mailbox1 as transmission slot ---- */ 
        RCAM0.MB[1].CONTROL1.WORD = <math>0x0002</math>; <math>\longrightarrow</math> <math>\times</math> CAN sends data or remote frame, dlc=2 <math>\times</math> /RCAN0.MB[1].CONTROL0.LONG = 0x00000000; /* standard data frame, id=0x000 */
         RCAN0.MB[1].LAFM.LONG = 0x00000000; 
        for(i = 0; i < 8; i++){ / /* data clear */
           RCAN0.MB[1].MSG_DATA[i] = 0x00;
          } 
        /* ---- Config baud rate ---- */RCAM0.BCR1.WORD = 0x9600; * tsgl=9(10bit), tsgl=6(7bit), sjw=0(lbit), bsp=0 */
        RCAN0.BCR0.WORD = 0x0000i /* 1 Mbps */
         /* ---- Clear interrupt flags ---- */
         RCAN0.IRR.WORD = 0xffff; 
        /* ---- Clear reset and halt ---- */RCANO.MCR.WORD &= 0xf8fc; /* MCR0, MCR1 clear */
        while( (RCANO.GSR.WORD & CAN_GSR3) != 0x0000 ) {
            /* reset state is end */ 
          } 
     }
```
![](_page_16_Picture_0.jpeg)

# 3.8 サンプルプログラムリスト "can0.c"(5)

![](_page_16_Picture_234.jpeg)

![](_page_17_Picture_0.jpeg)

# 3.9 サンプルプログラムリスト "can0.c"(6)

![](_page_17_Picture_270.jpeg)

<span id="page-18-0"></span>![](_page_18_Picture_0.jpeg)

- 4. 参考ドキュメント
- ソフトウェアマニュアル SH-2A、SH2A-FPU ソフトウェアマニュアル Rev.3.00 (最新版をルネサステクノロジのホームページから入手してください。)
- ハードウェアマニュアル SH7262 グループ、SH7264 グループ ハードウェアマニュアル Rev.2.00 (最新版をルネサステクノロジのホームページから入手してください。)

![](_page_19_Picture_0.jpeg)

ホームページとサポート窓口

ルネサス テクノロジホームページ <http://japan.renesas.com/>

お問合せ先 <http://japan.renesas.com/inquiry> [csc@renesas.com](mailto:csc@renesas.com)

## 改訂記録

![](_page_19_Picture_66.jpeg)

すべての商標および登録商標は,それぞれの所有者に帰属します。

![](_page_20_Picture_0.jpeg)

■ 本資料ご利用に際しての留意事項 ■

- 本資料は、お客様に用途に応じた適切な弊社製品をご購入いただくための参考資料であり、本資料  $1<sub>1</sub>$ 中に記載の技術情報について弊社または第三者の知的財産権その他の権利の実施、使用を許諾また は保証するものではありません。 本資料に記載の製品データ、図、表、プログラム、アルゴリズムその他応用回路例など全ての情報  $2.$ の使用に起因する損害、第三者の知的財産権その他の権利に対する侵害に関し、弊社は責任を負い ません。  $3<sup>-</sup>$ 本資料に記載の製品および技術を大量破壊兵器の開発等の目的、軍事利用の目的、あるいはその他 軍事用途の目的で使用しないでください。また、輸出に際しては、「外国為替および外国貿易法」 その他輸出関連法令を遵守し、それらの定めるところにより必要な手続を行ってください。 本資料に記載の製品データ、図、表、プログラム、アルゴリズムその他応用回路例などの全ての  $\overline{4}$ 情報は本資料発行時点のものであり、弊社は本資料に記載した製品または仕様等を予告なしに変更 することがあります。弊社の半導体製品のご購入およびご使用に当たりましては、事前に弊社営業 窓口で最新の情報をご確認いただきますとともに、弊社ホームページ(http://www.renesas.com) などを通じて公開される情報に常にご注意ください。 本資料に記載した情報は、正確を期すため慎重に制作したものですが、万一本資料の記述の誤りに 5. 起因する損害がお客様に生じた場合においても、弊社はその責任を負いません。 本資料に記載の製品データ、図、表などに示す技術的な内容、プログラム、アルゴリズムその他 6. 応用回路例などの情報を流用する場合は、流用する情報を単独で評価するだけでなく、システム 全体で十分に評価し、お客様の責任において適用可否を判断してください。弊社は、適用可否に 対する責任は負いません。 本資料に記載された製品は、各種安全装置や運輸・交通用、医療用、燃焼制御用、航空宇宙用、  $7<sup>7</sup>$ 原子力、海底中継用の機器・システムなど、その故障や誤動作が直接人命を脅かしあるいは人体に 危害を及ぼすおそれのあるような機器・システムや特に高度な品質・信頼性が要求される機器 システムでの使用を意図して設計、製造されたものではありません(弊社が自動車用と指定する 製品を自動車に使用する場合を除きます)。これらの用途に利用されることをご検討の際には、 必ず事前に弊社営業窓口へご照会ください。なお、上記用途に使用されたことにより発生した損害 等について弊社はその責任を負いかねますのでご了承願います。 8 第7項にかかわらず、本資料に記載された製品は、下記の用途には使用しないでください。これら の用途に使用されたことにより発生した損害等につきましては、弊社は一切の責任を負いません。 1) 生命維持装置。 2) 人体に埋め込み使用するもの。 3) 治療行為(患部切り出し、薬剤投与等) を行うもの。 4) その他、直接人命に影響を与えるもの。 9. 本資料に記載された製品のご使用につき、特に最大定格、動作電源電圧範囲、放熱特性、実装条件 およびその他諸条件につきましては、弊社保証範囲内でご使用ください。弊社保証値を越えて製品 をご使用された場合の故障および事故につきましては、弊社はその責任を負いません。 10. 弊社は製品の品質および信頼性の向上に努めておりますが、特に半導体製品はある確率で故障が 発生したり、使用条件によっては誤動作したりする場合があります。弊社製品の故障または誤動作 が生じた場合も人身事故、火災事故、社会的損害などを生じさせないよう、お客様の責任において 冗長設計、延焼対策設計、誤動作防止設計などの安全設計(含むハードウェアおよびソフトウェ ア)およびエージング処理等、機器またはシステムとしての出荷保証をお願いいたします。特に マイコンソフトウェアは、単独での検証は困難なため、お客様が製造された最終の機器・システム としての安全検証をお願いいたします。 11. 本資料に記載の製品は、これを搭載した製品から剥がれた場合、幼児が口に入れて誤飲する等の 事故の危険性があります。お客様の製品への実装後に容易に本製品が剥がれることがなきよう、 お客様の責任において十分な安全設計をお願いします。お客様の製品から剥がれた場合の事故に つきましては、弊社はその責任を負いません。
	- 12. 本資料の全部または一部を弊社の文書による事前の承諾なしに転載または複製することを固く お断りいたします。
	- 13. 本資料に関する詳細についてのお問い合わせ、その他お気付きの点等がございましたら弊社営業 窓口までご照会ください。

D039444

© 2010. Renesas Technology Corp., All rights reserved.